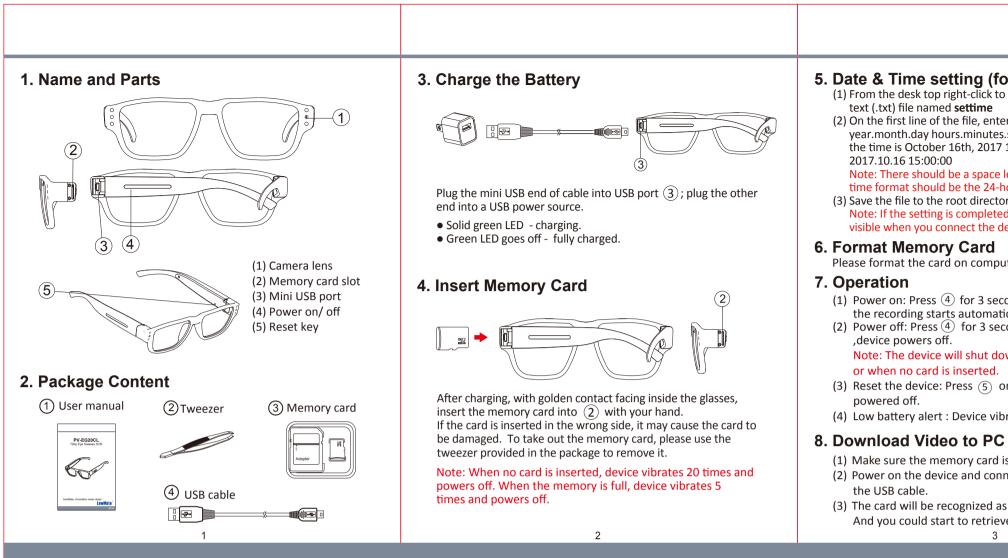

| 9. Specificatio<br>Built-in Image Sensor<br>Sensor Resolution<br>Sensor Sensitivity<br>Lens F/No.<br>Focal Length<br>Angle of View<br>Algorithm<br>File Format<br>Video Recording Mode | Built-in Camera Module                                                                                                    | ✗ IMPORTANT Please operate this device with care and DO NOT overly bend the arms of the glasses out- | 72      |
|----------------------------------------------------------------------------------------------------|----------------------------------------------------------------------------------------------------|----------------------------------------------------------------------------------------------------|---------|
| Recoreding Capability<br>Frame Rate<br>Memory Type<br>Data Interface                                                                                                    |                                                                                                    | wards.                                                                                               |         |
| Date/Time Table<br>Power Input<br>Power Consumption<br>Battery Input<br>Battery Lifetime                                                                                               | YYYY.MM.DD HH:MM:SS         Power         DC 5V         150mA-180mA         DC 3.7V / 270mA polymers battery (XK601245)         Continuous Video Recording 70min         Physical |                                                                                                    |         |
| Glasses Dimension<br>Weight                                                                                                    | Arm(146)xBridge(11)xTotal Width(142)xTotal Height(43)mm<br>Lens Height(37) x Lens Width(54) mm<br>40g                                                                             |                                                                                                    |         |
| <ul> <li>This product is for Law Enforcement and Home Security Use</li> <li>Do not remove serial number sticker!</li> </ul>                                                            |                                                                                                    |                                                                                                    | LawMate |

Warranty is invalid if the sticker is tampered.

4

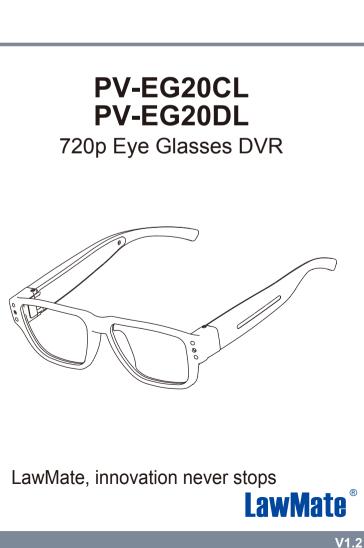

## 5. Date & Time setting (for Windows system) (1) From the desk top right-click to open Notepad, create a

text (.txt) file named settime

(2) On the first line of the file, enter date and time information as year.month.day hours.minutes.seconds. For example, suppose the time is October 16th, 2017 15:00. Then, please enter

Note: There should be a space left between date and hour; time format should be the 24-hour format.

(3) Save the file to the root directory of the memory card.

Note: If the setting is completed, the **settime.txt** file will not be visible when you connect the device to the computer again.

Please format the card on computer.

(1) Power on: Press (4) for 3 seconds. With one long vibration, the recording starts automatically when power is on.

(2) Power off: Press ④ for 3 seconds. With two short vibrations

Note: The device will shut down itself when the card is full or when no card is inserted.

(3) Reset the device: Press (5) once, and device will be

(4) Low battery alert : Device vibrates for 3 times.

(1) Make sure the memory card is inserted into the device. (2) Power on the device and connect the device to the PC with

(3) The card will be recognized as an external drive on the PC. And you could start to retrieve files from the card.

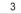